# **VaRank Manual**

Version 2.0 VaRank is a program designed for annotating and ranking SNV/indel from NGS data

Copyright (C) 2016-2021 GEOFFROY Véronique, MULLER Jean

Please feel free to contact us for any suggestions or bug reports email: veronique.geoffroy@inserm.fr; jeanmuller@unistra.fr

# Table of contents

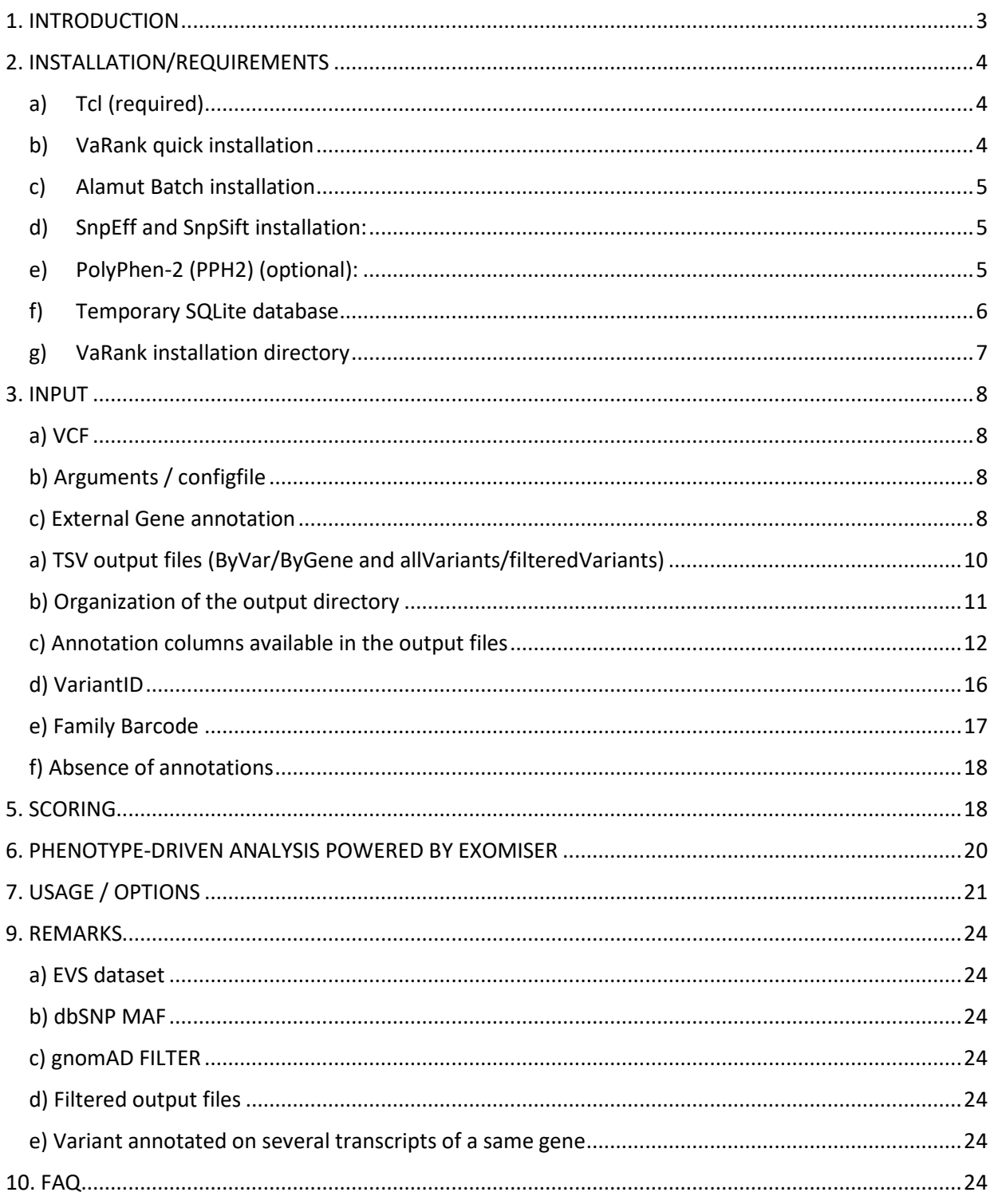

## <span id="page-2-0"></span>1. INTRODUCTION

VaRank is a program designed for variants (SNVs and indels) annotation and ranking from next generation sequencing data. It provides a comprehensive workflow detailed below.

Four modules create the strength of this workflow:

- (i) Integration of the sequencing data: variant call quality summary (total and variant depth of coverage, phred like information), to filter out false positive calls.
- (ii) Alamut Batch or SnpEff annotations, to integrate genetic and predictive information (functional impact, putative effects in the protein coding regions, population frequency...) from different sources, using HGVS nomenclature.
- (iii) Barcode representing the presence/absence of variants (with homozygote/heterozygote status), to search for recurrence between families or group of individuals.
- (iv) Phenotype-driven analysis (HPO scoring)
- (v) Prioritization score to rank variants according to their predicted pathogenic status.

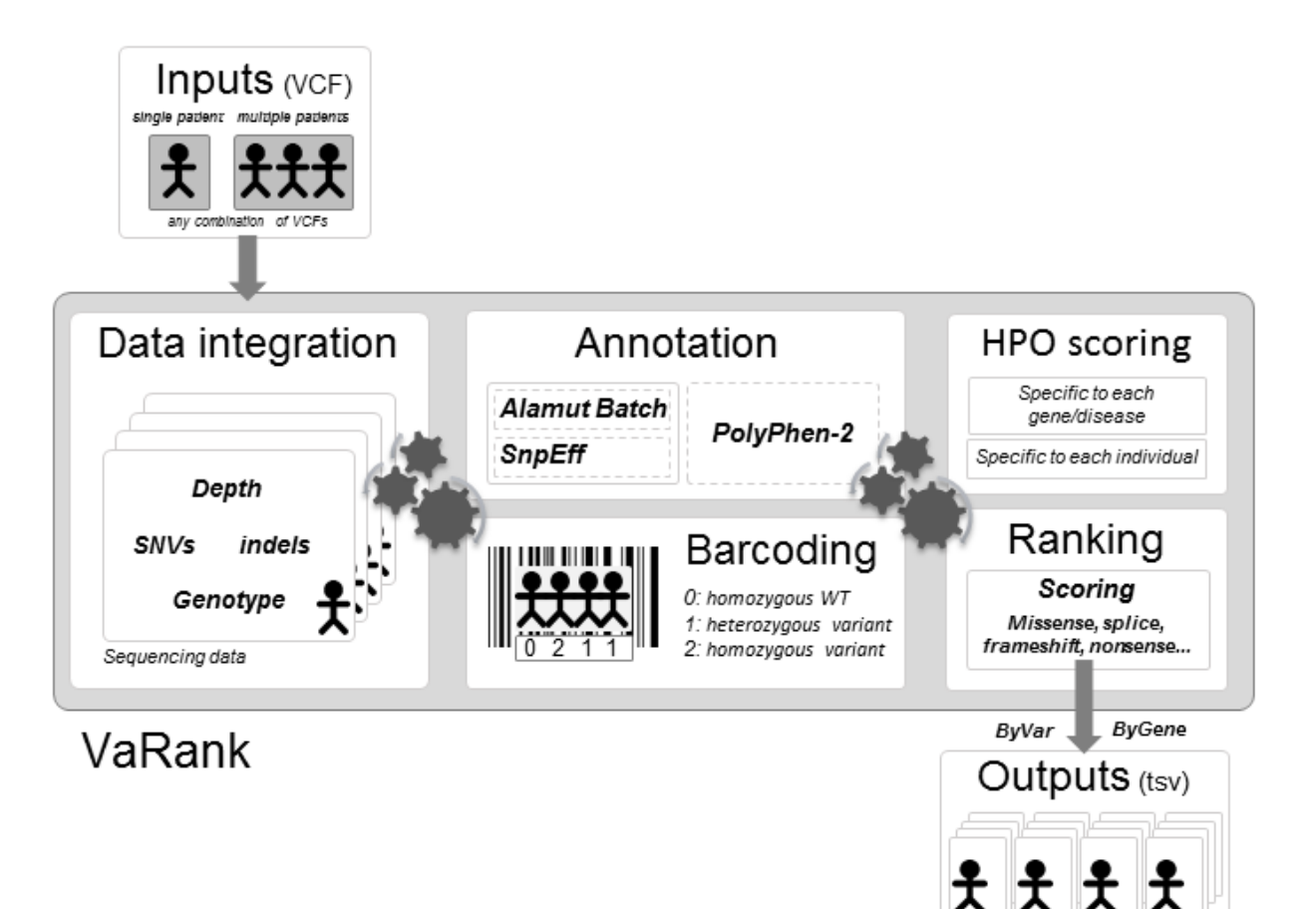

# <span id="page-3-0"></span>2. INSTALLATION/REQUIREMENTS

The VaRank program is described a[t https://www.lbgi.fr/VaRank.](https://www.lbgi.fr/VaRank) The sources can be downloaded from<https://github.com/lgmgeo/VaRank> under the GNU GPL license.

## <span id="page-3-1"></span>a) Tcl (required)

The VaRank program is written in the Tcl/Tk language. Modern Unix systems have this scripting language already installed (otherwise it can be downloaded fro[m http://www.tcl.tk/\)](http://www.tcl.tk/).

To make sure the Tcl script finds correctly the Tcl interpreter, the best way is to put, as the first line of the main script (which is already done in VaRank-main.tcl), the following command: #!/usr/bin/env tclsh

It can also be changed to any other path like: #!/usr/local/ActiveTcl/bin tclsh

Typically, you can create an alias of the main Tcl script "sources/VaRank-main.tcl" for example to "VaRank", place it in the "/bin" directory"(this is done be default already) and add the path to this in your \$PATH.

WARNING: From VaRank v2.0, **the "sqlite3" package** is required and used to improve the running time.

WARNING: **The "http" and the "json" packages** are used for the phenotype-driven analysis. Moreover, in order to use the phenotype-driven analysis based on one Exomiser module, a **minimal Java 8** installation is required. Moreover, the Exomiser module writes in the **/tmp/spring.log** file that must therefore have write permissions.

## <span id="page-3-2"></span>b) VaRank quick installation

```
1. The sources can be cloned to any directory:
cd /path/to/install/
git clone git@github.com:lgmgeo/VaRank.git
```
2. Set the VARANK global environmental variable as the location of the git repo on your system.

```
In csh:
setenv VARANK /path/to/install/VaRank/
```
In bash: export VARANK=/path/to/install/VaRank

- 3. Set the ALAMUT/SNPEFF global environmental variable. Depending on the selected annotation engine:
	- \$ALAMUT : Alamut Batch installation directory
	- \$SNPEFF : SnpEff and SnpSift installation directory

The annotation engine could be from either:

- Alamut Batch developed and commercialized by Interactive Biosoftware (Rouen, France). If you do not own a license, a 30-day free trial can be requested here [\(https://www.interactive](https://www.interactive-biosoftware.com/request-trial-alamut/)[biosoftware.com/request-trial-alamut/\)](https://www.interactive-biosoftware.com/request-trial-alamut/).
- SnpEff and SnpSift developed by Pablo Cingolani [\(https://pcingola.github.io/SnpEff/\)](https://pcingola.github.io/SnpEff/).

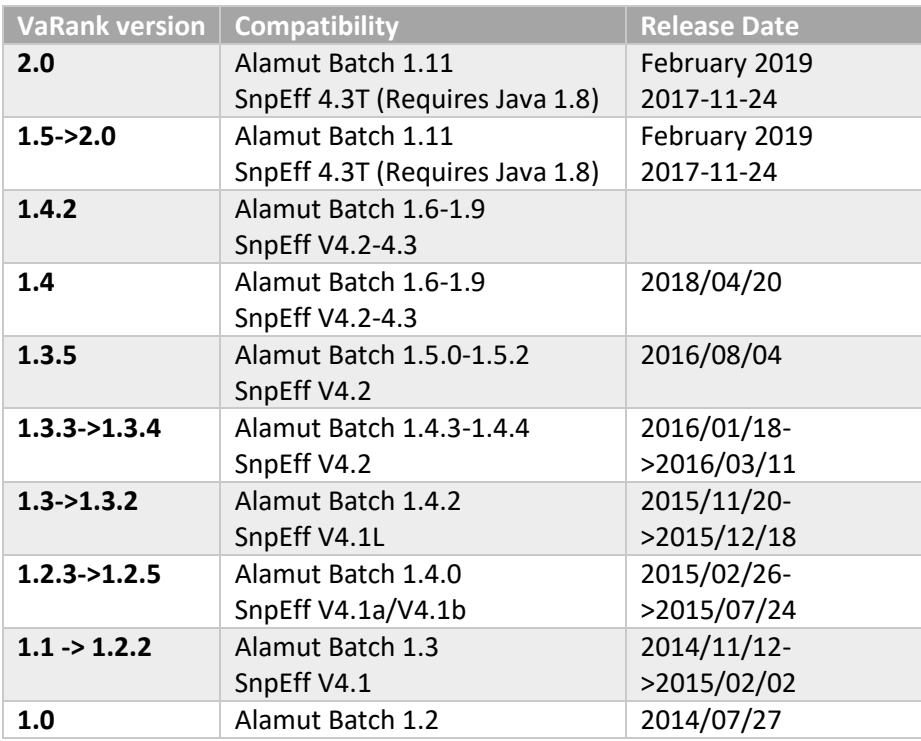

4. Set the PPH global environmental variable (optional) as the location of the PolyPhen-2 installation directory.

## <span id="page-4-0"></span>c) Alamut Batch installation

Regarding Alamut Batch, we recommend using the standalone version which is very handy to install with a single tar.gz file and a single database file, and more efficient for the annotation. The first use of Alamut Batch requires the user license agreement, we recommend to do it right after the installation.

## <span id="page-4-1"></span>d) SnpEff and SnpSift installation:

The installation of SnpEff and SnpSift is also well described on its website. Apart from the programs, additional databases should be downloaded (the human reference genome, dbSNP, dbNFSP, phastCons). Make sure you are running the required java version (i.e. SnpEff 4.3 requires Java 1.8).

SnpEff annotation of some multiple alleles (at the same position), especially deletions, is not clear enough, thus these variations are split into multiple variant/lines while creating the non-redundant input vcf files. During this process the genotype are stored in memory but modified in the novel vcf files to "0/1" by default (VcfDirectory/SnpEff/Input). These specific vcf files should then not be used.

While running VaRank with SnpEff some parameters should be included: -snpeffHumanDB, -dbSNP, dbNSFP and -phastConsDB (see section 6 for more details).

## <span id="page-4-2"></span>e) PolyPhen-2 (PPH2) (optional):

PolyPhen-2 (PPH2) provides prediction of functional effects of human nsSNPs (Adzhubei IA *et al* Nature Methods 2010). It needs to be locally installed to be used. You can freely download it from [http://genetics.bwh.harvard.edu/pph2/dokuwiki/downloads.](http://genetics.bwh.harvard.edu/pph2/dokuwiki/downloads)

Protein databases can be used to connect to PPH2 by helping extracting the protein sequences, checking the amino acid change to be tested and then submit this sequence if no precomputed data exists. UniProt and RefSeq can respectively be downloaded using the following procedures and should be placed in the "pph2Databases" directory.

## UniProt:

The human reference protein file can be downloaded and renamed using the following commands[:](ftp://ftp.uniprot.org/pub/databases/uniprot/current_release/knowledgebase/proteomes/HUMAN.fasta.gz) cd \$VARANK/pph2Databases

```
wget 
ftp://ftp.uniprot.org/pub/databases/uniprot/current_release/knowledgebase/reference_p
roteomes/Eukaryota/UP000005640_9606_fasta.gz
mv UP000005640_9606.fasta.gz HUMAN.fasta.gz
```
#### • RefSeq

Please run these commands to download and prepare the data for VaRank and copy them in the "pph2Databases" directory:

```
cd $VARANK/pph2Databases
wget -rnd -A 'human.*.protein.faa.gz' 
ftp://ftp.ncbi.nlm.nih.gov/refseq/H_sapiens/mRNA_Prot/
foreach file (*.protein.faa.gz)
echo "reading $file"
cat $file >> human.protein.faa.gz
chmod 755 $file
rm $file
end
```
## <span id="page-5-0"></span>f) Temporary SQLite database

During the VaRank execution, a temporary SQLite database (named "VaRank\_vcfData\_tmp\_'date'.db") is used to load the VCF input data. This temporary database is written in the same directory as the VCF input files.

**WARNING:** Using NFS volumes to write the SQLite database can lead to an increased running time due possible network lost. To avoid this, preferentially use local disks to store the VCF files.

#### **Entity Relationships Diagrams:**

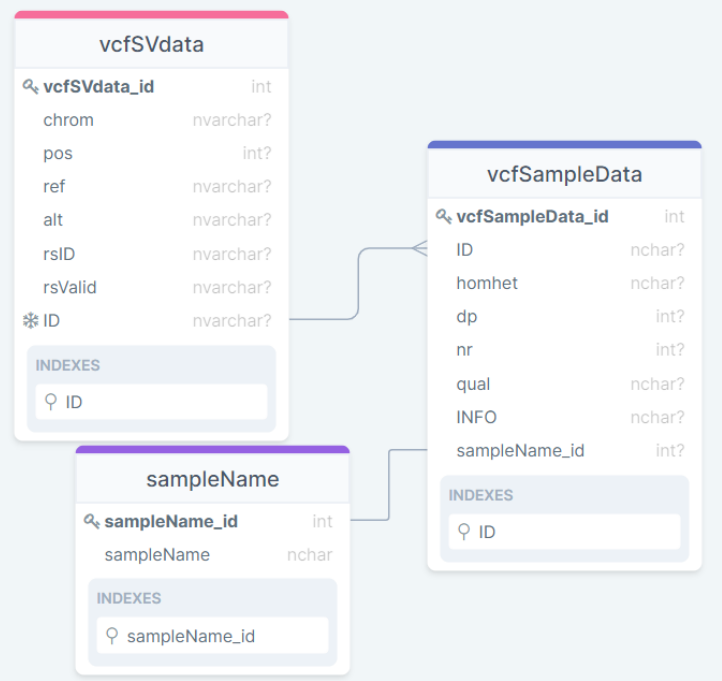

## <span id="page-6-0"></span>g) VaRank installation directory

By default, the VaRank installation directory looks like this:

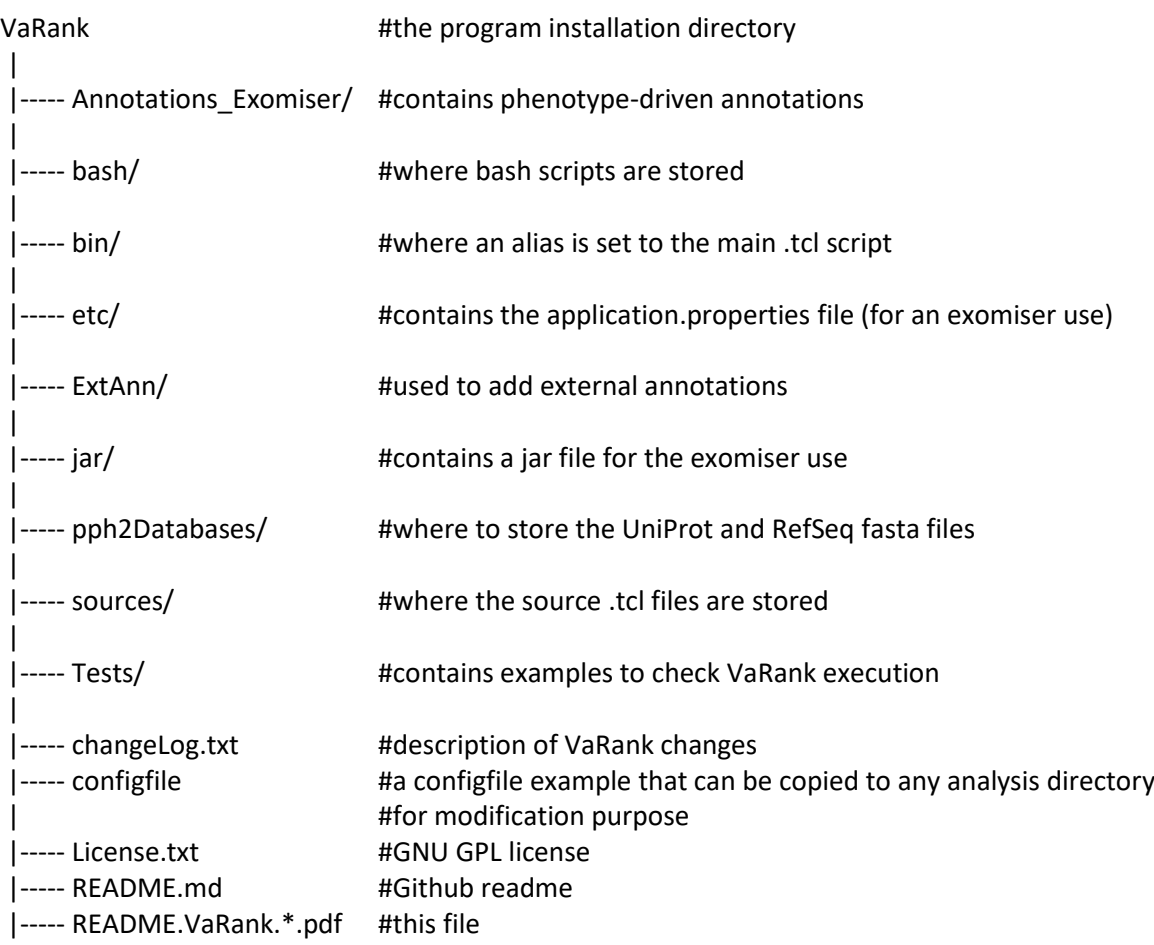

## <span id="page-7-0"></span>3. INPUT

## a) VCF

<span id="page-7-1"></span>VaRank supports the commonly used VCF (Variant Call Format, [https://github.com/samtools/hts-specs\)](https://github.com/samtools/hts-specs) input format for variants analysis that allows the program to be easily integrated into NGS bioinformatics analysis pipelines.

Since version 1.3, VaRank is compatible with the VCF version 4.2 specification (26 Jan 2015). One major addition is the use of the '\*' allele. The '\*' is used to indicate that one allele is missing due to an upstream deletion. This implies that the variant calling is aware of false homozygous status for variants in *trans* of deletions. As in the following example, the variant genotype is now properly annotated in the VCF version 4.2:

#CHROM POS ID REF ALT … FORMAT Sample1 1 172 . A G ... GT:AD:DP 1/1:0,20:20 (VCF up to version 4.1) 1 172 . A G,\* ... GT:AD:DP 1/2:0,20,9:29 (VCF since version 4.2)

Limitations of the VCF support in VaRank:

- Analysis of structural variants (ALT=<ID=type,Description=description>) is not supported.
- Genotype phase/unphase status ('|' vs '/') is not supported.

In order not to miss any variant and given that structural variations are not always reported and not analyzed by VaRank, we have decided to systematically report a variant for each '\*'. Nevertheless, given the unknown positions of the deletion no score is attributed to the variant.

Depending on the VCF file origin (different variant callers), the variant read depth information can be stored in many different fields (NR, AD, AC, AO…). Moreover in certain situation these fields can be present together (merged VCF file). We have therefore decided to select the first information (not empty) available within the following ordered fields: NR, AD, AC, AO and DV.

Variant that do not have a depth of coverage (AD="." or AD="NA") and wild type variants (GT="0/0") are not considered (i.e. not annotated) by VaRank and will thus absent from the output files.

It is to notice that Gzip VCF files are supported.

## b) Arguments / configfile

<span id="page-7-2"></span>VaRank takes also several arguments as options to the command line that are detailed in section 7 ("USAGE / OPTIONS"). The different arguments can be passed on either the command line or using a specific file named "configfile" that needs to be put in the same directory as the input VCF files. An example of configfile is provided in the VaRank installation directory.

## c) External Gene annotation

<span id="page-7-3"></span>In order to further enrich the annotation for each variant gene, VaRank can integrate external annotations into the output files. It is to notice that only the first annotated gene of each variant will be used for these external gene annotations.

## **Usage:**

- VaRank installation directory contains an ExtAnn directory that is used by default to list all the additional files provided there
- Else, the user can use the –extann option to add all its additional files.

## **Format:**

The format is a tab separated values file and should look like this: the first line is a header including a column entitled "genes" that should be the first column too. Gzip files are supported.

The following example (provided in the VaRank sources) has been set to provide annotation for the gene including the MIM number, the phenotypes as well as the transmission mode of the gene (here AR means "autosomic recessive", AD means "autosomic dominant").

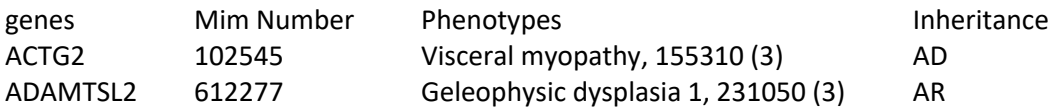

4. OUTPUT

## a) TSV output files (ByVar/ByGene and allVariants/filteredVariants)

<span id="page-9-0"></span>VaRank provides 4 .tsv (TAB separated values) output files divided into 2 categories:

 Files named with "**ByVar**" contains variations sorted from the most to the least pathogenic (according to the VaRank score.

In some cases, one variation can be annotated using several genes. This happens when overlapping genes exists. VaRank selects the most pathogenic annotation and thus the first gene described is the one corresponding to this situation. VaRank keep all the other gene names. In the following example, *BBS1* is the gene retained for the annotation of the considered variation but as indicated in the column "Gene" there is a second overlapping gene (e.g. *DPP3*):

11\_66277969\_C\_T BBS1/DPP3

 Files named with "**ByGene**" contains variations classified by gene ("ByGene") where the list is sorted using the gene as a proxy to the score. Each gene is scored according to most pathogenic variant (homozygous) or the first two most pathogenic variants. In order to make sure that no variants are missed all gene variation are reported also below the variant(s) used to score the gene. This file is more suitable when dealing with a recessive mode of inheritance.

It is to notice that given the focus on genes in those output files, variants that could be attributed to several genes are duplicated and associated to each gene individually.

A part from these 2 categories, each file is also available in 2 versions:

- Raw file ("**allVariants**") with no variants filtered out.
- Already prefiltered files ("**filteredVariants**") with variants filtered out using the following default criteria:
	- $\checkmark$  with a total depth of coverage  $\leq$ =10x
	- $\checkmark$  with a supporting reads count <=10x
	- $\checkmark$  with a percent of supporting reads <=15%
	- $\checkmark$  with validated annotation in the dbSNP database (i.e. at least with 2 evidences from the ClinVar field) that are not pathogenic (from the ClinicalSignificance field in dbSNP and from ClinVar)
	- $\checkmark$  with an allele frequency >1% (extracted from the dbSNP, 1000Genomes, gnomAD...)

# b) Organization of the output directory

## <span id="page-10-0"></span>The output organization can be described as follow:

VcfDirectory

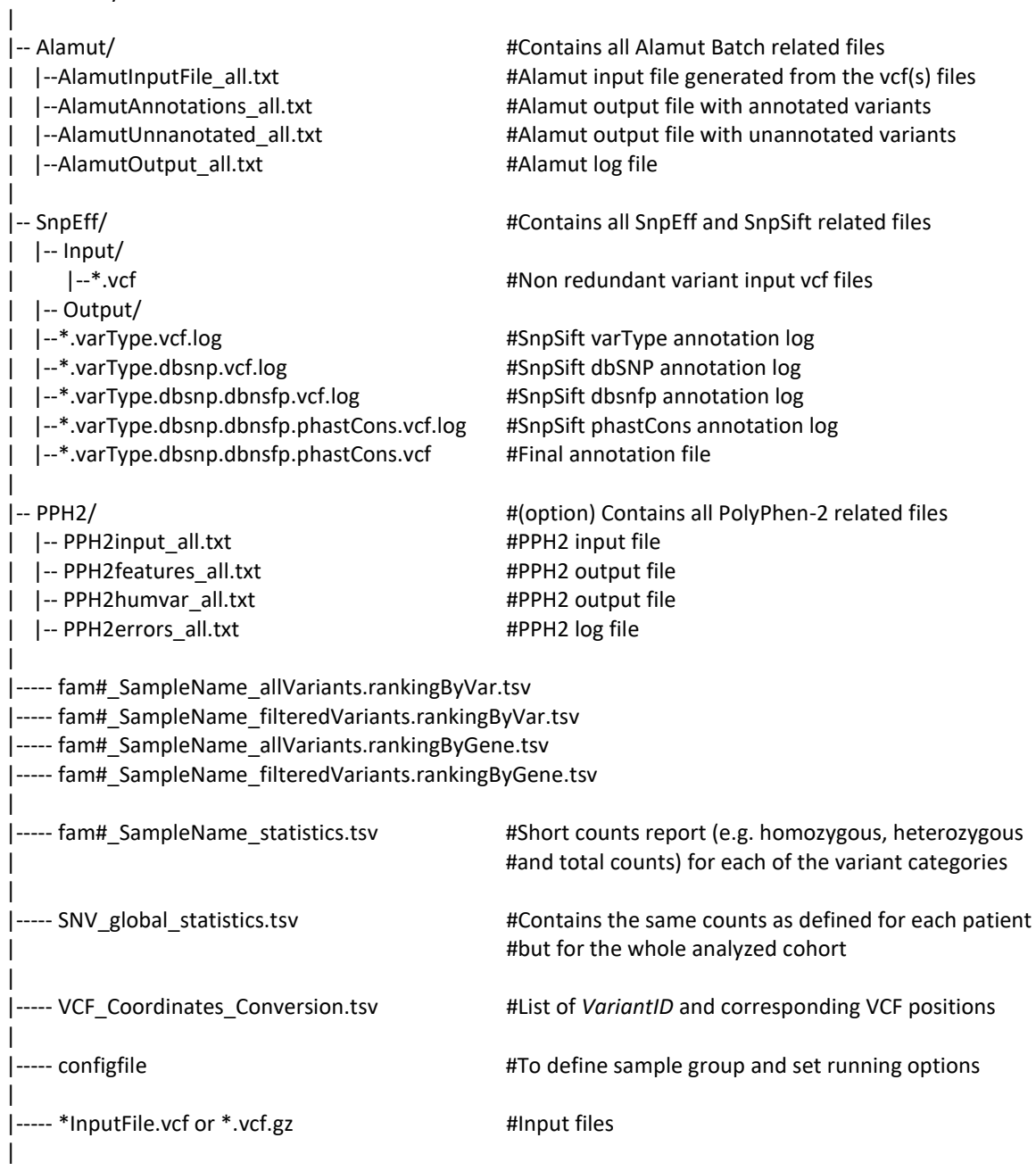

## <span id="page-11-0"></span>c) Annotation columns available in the output files

In the following table, we describe the annotations that are available in the VaRank output files. It is to notice that, since VaRank can be configured using 2 different annotation engines, in some cases specific annotations are only present while using one annotations engine and in some cases the values for the same type of information are slightly different.

Moreover, in order to add more flexibility to the output files, the user can select the annotation columns and their order using the configfile.

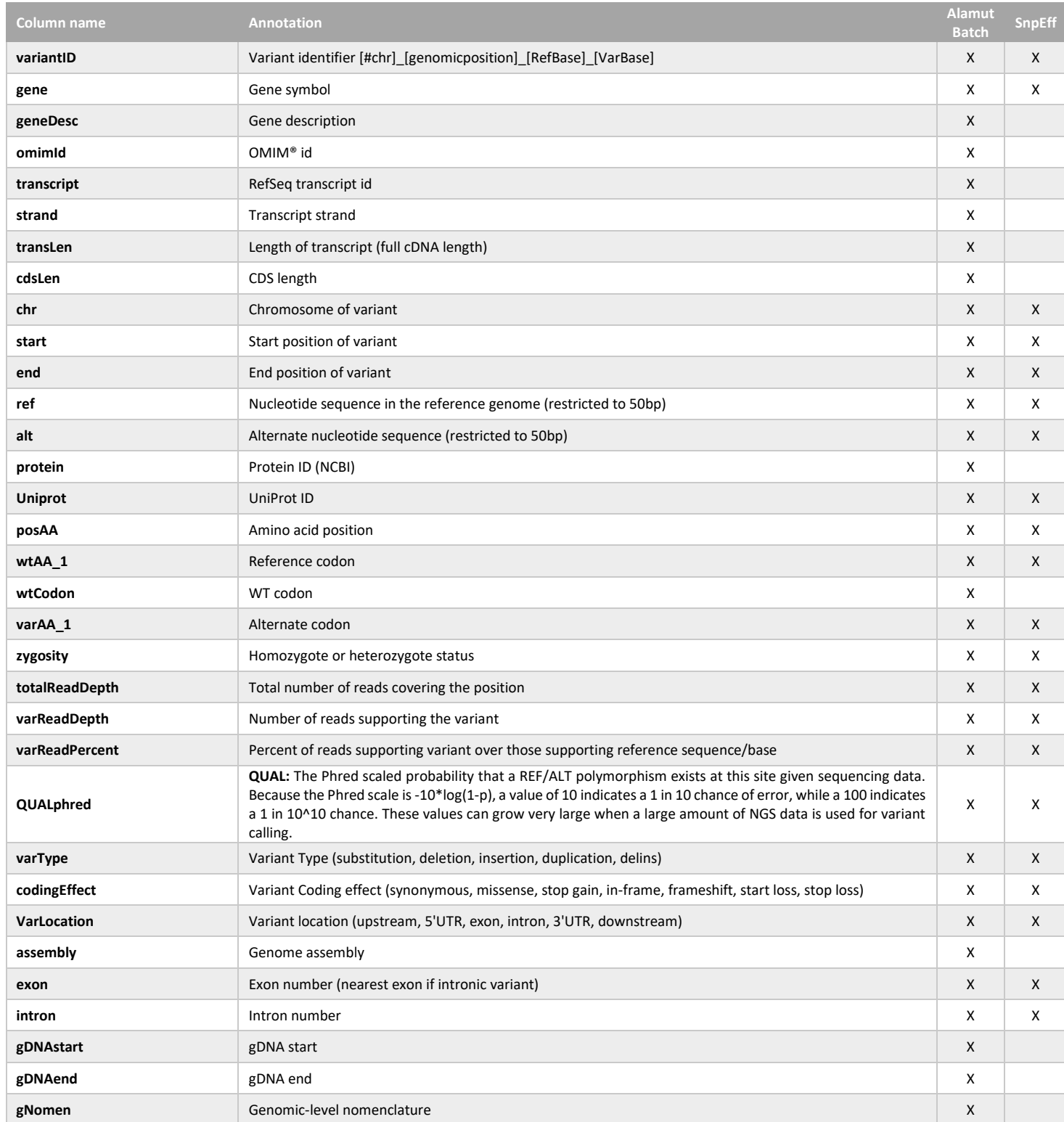

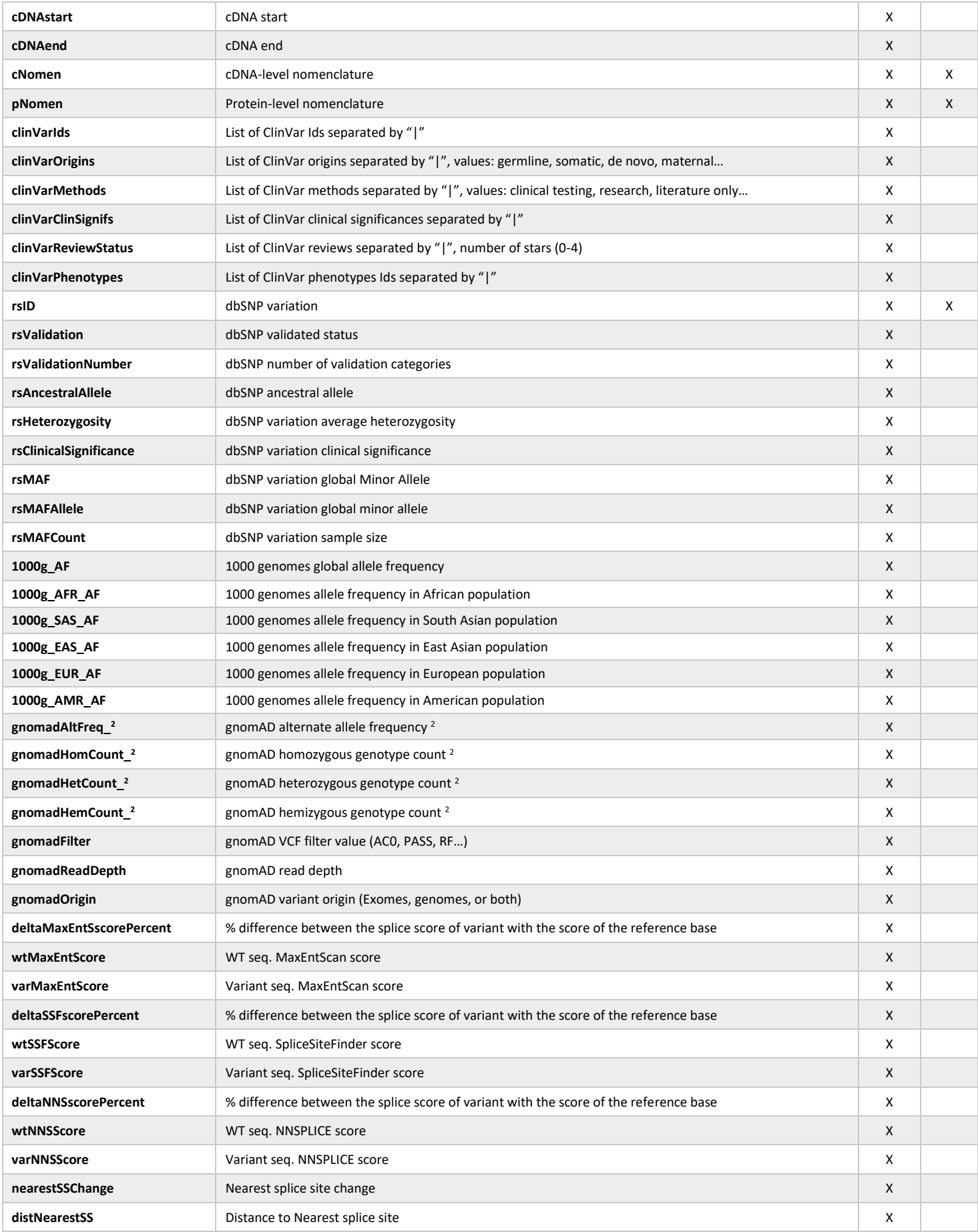

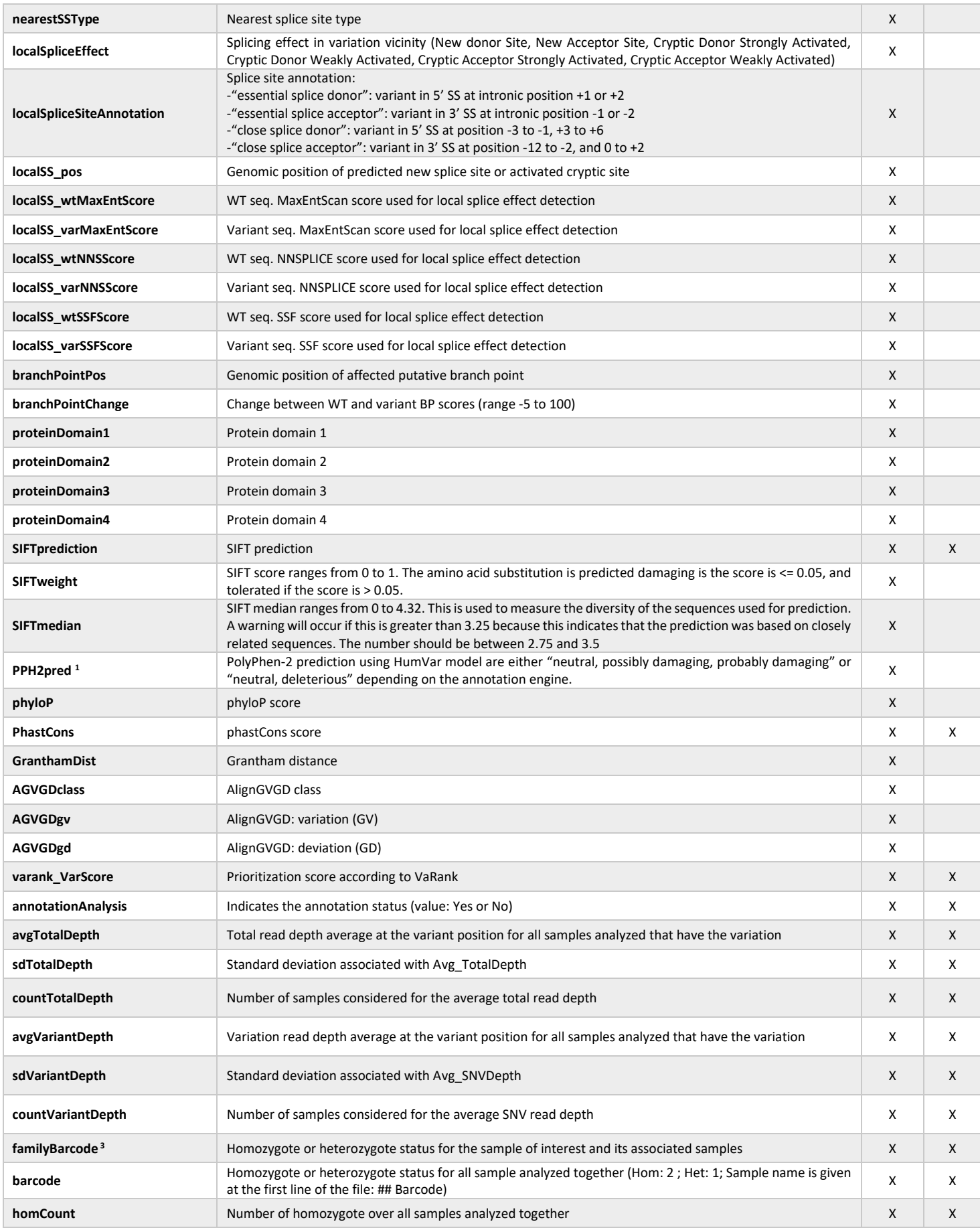

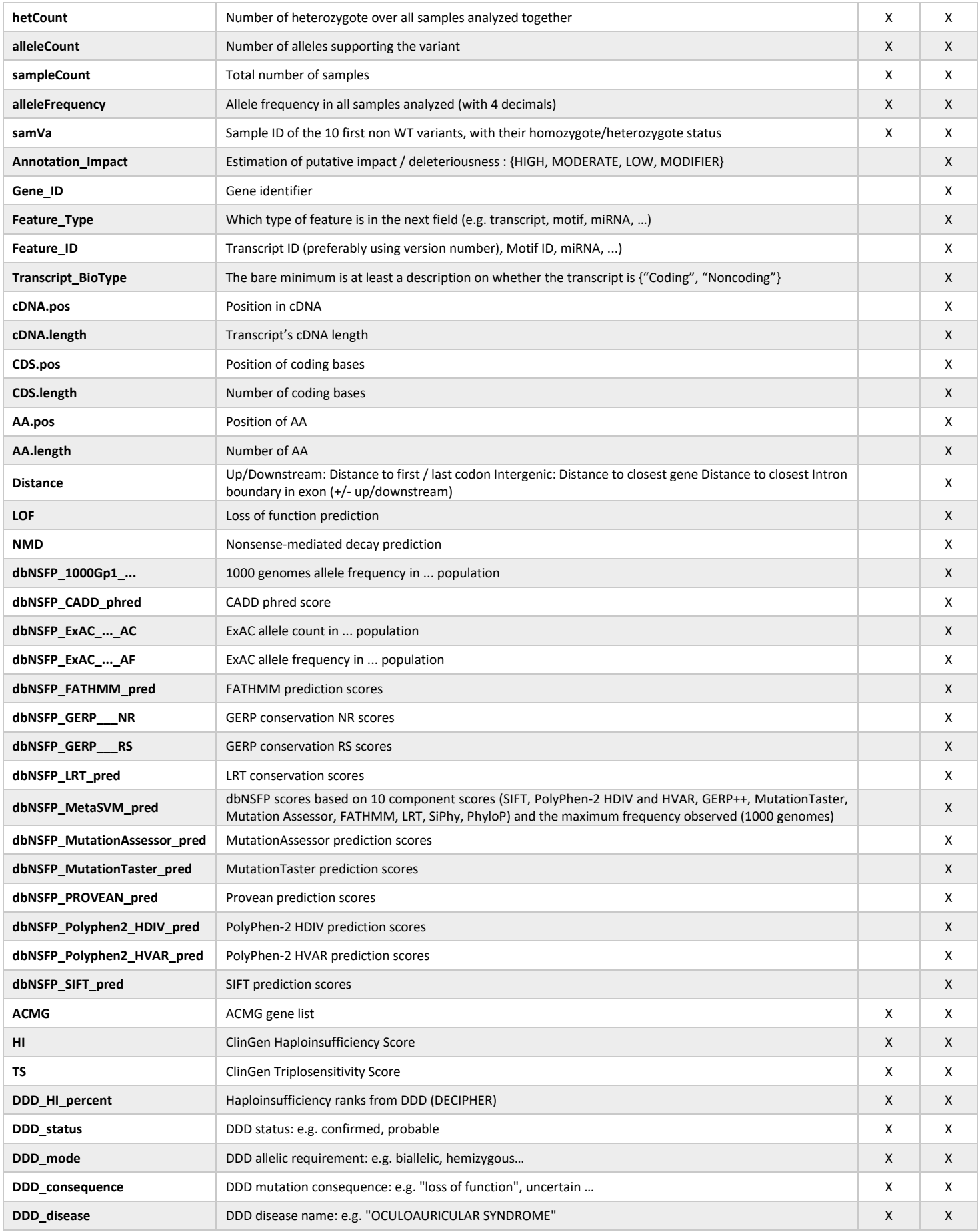

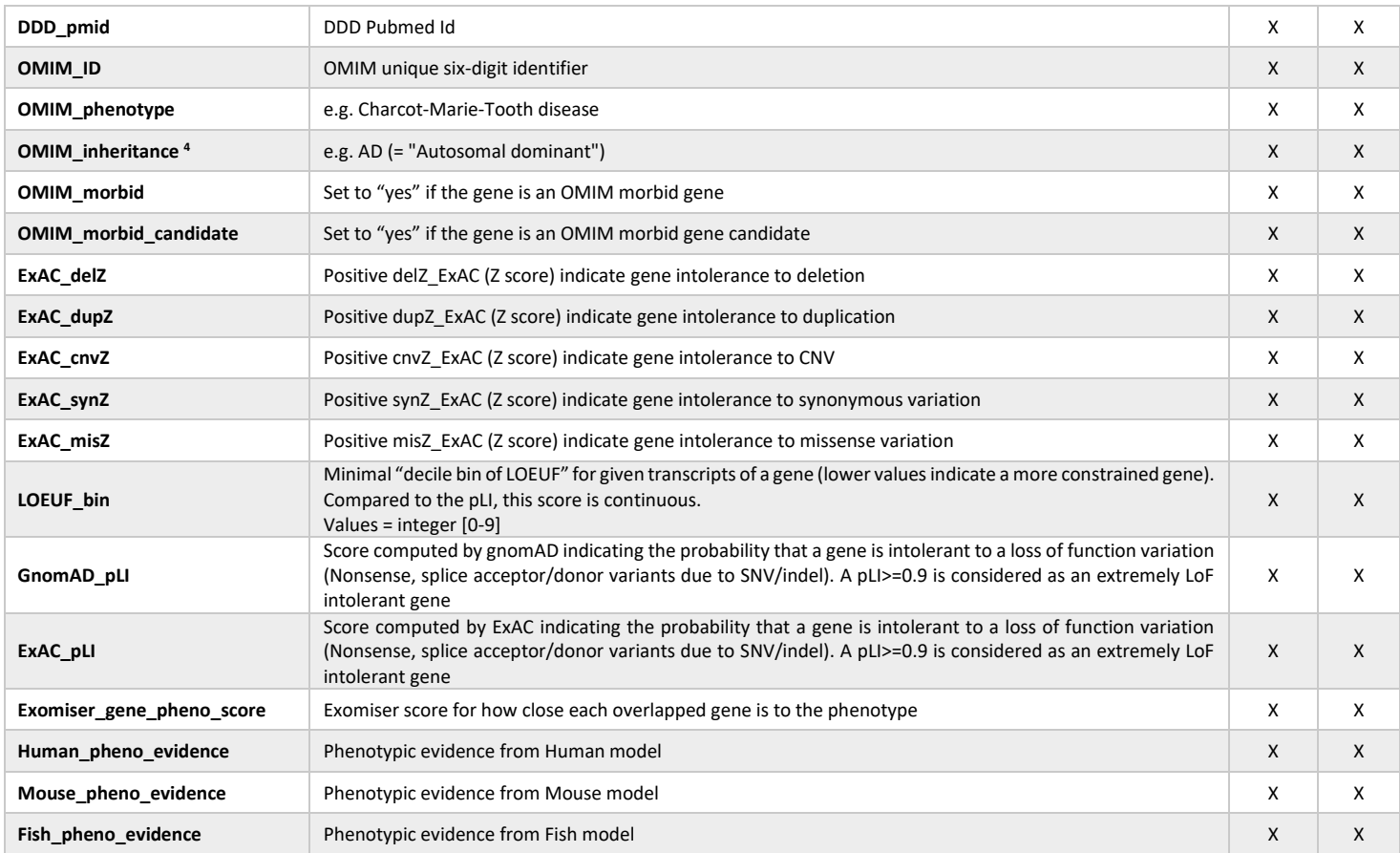

<sup>1</sup> if PPH2 is installed separately.

<sup>2</sup> all = All populations, afr = African, amr = Latino, asj = Ashkenazy Jewish, eas = East Asian, sas = South Asian, nfe = Non-Finnish European, fin = Finnish European, oth = Other populations, popmax = Maximum Allele Frequency across populations (excluding OTH)

<sup>3</sup>See the "Family Barcode" section

<sup>4</sup>Detailed in the FAQ

When -vcfinfo is set to "yes", all the annotations within the "INFO" field within the vcf are reported in separate columns after the last columns described here.

## d) VariantID

<span id="page-15-0"></span>The output files contain a column named *VariantID* which is a variation identifier meant to be unique. The format is described as follows:

## [#chr] [genomicposition] [RefBase] [VarBase]

[RefBase] being the nucleotide sequence in the reference genome [VarBase] being the alternate nucleotide sequence.

Ex1: 16\_56548501\_C\_T describes the change of C to T on chromosome 16 at position 56548501.

In order to optimize the description of this identifier for larger indels, the [RefBase] and [VarBase] values are restricted to 50bp by default.

Ex2: 21\_9448722\_330bp\_- describes the deletion on chromosome 21 of 330pb.

In case of redundancy (e.g. insertion of different sequences at the same position of the same size) in order to keep non-redundant identifiers a versioning is applied.

Ex3: 21\_9448722\_-\_89bp and 21\_9448722\_-\_89bp.1 correspond to the insertion of 2 different sequences of the same length on chromosome 21.

The "VCF\_Coordinates\_Conversion.tsv" is a tab separated output file containing for each *VariantID* the corresponding VCF positions ([#chr] [genomicposition] [RefBase] [VarBase]).

## e) Family Barcode

<span id="page-16-0"></span>The barcode in VaRank allows a quick overview of the presence/absence status of each variant and their zygosity status within the analyzed individuals ("0" representing homozygous wild type, "1" heterozygous and "2" homozygous for the variant, see the figure below Panel A). Panel B displays 3 variants example and 32 patients analyzed together. Together with the barcode, simple counts on the individuals (homozygous, heterozygous and total allelic counts) are also available as well as an estimate of the allele frequency in the user cohort.

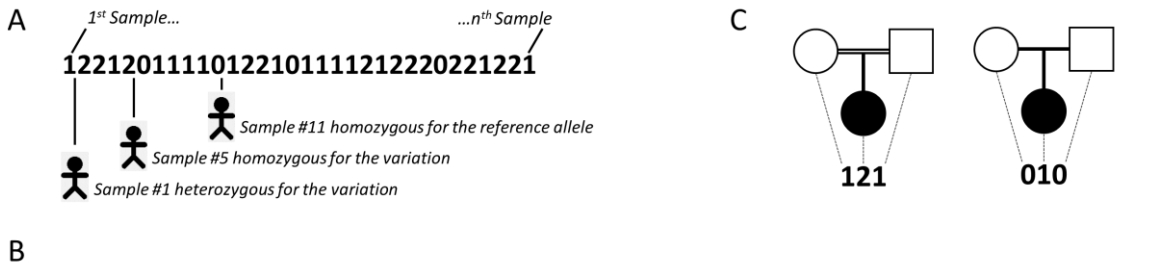

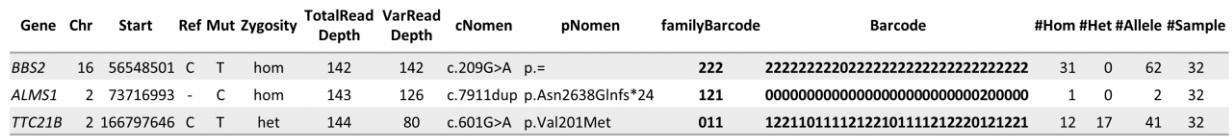

Together with the main barcode describing all the patients analyzed together in one VaRank run, one can define a second barcode. This second barcode named "*familyBarcode*" can be configured by the user to group selected samples (e.g. trios where affected child and parents could be analyzed together). This can be done using the configfile by simply grouping sample names together. As an example, 2 families where the fam1 corresponds to a trio sequencing (proband and parents, see Fig. C) and fam2 with 2 affected child:

fam1: Sample1 Sample2 Sample3 fam2: Sample4 Sample5

Grouping sample names together allows also to follow the same naming convention for the files with the same prefix (fam1\_ for all family members).

In order to have more details about which samples are different from the reference within the barcode (values 1 for heterozygote and 2 for homozygote alternative base), the "samVa" output column (for Samples containing genotyped Variant) gives access to the list of the 10 first "Sample ID" and their associated status that are different from the reference.

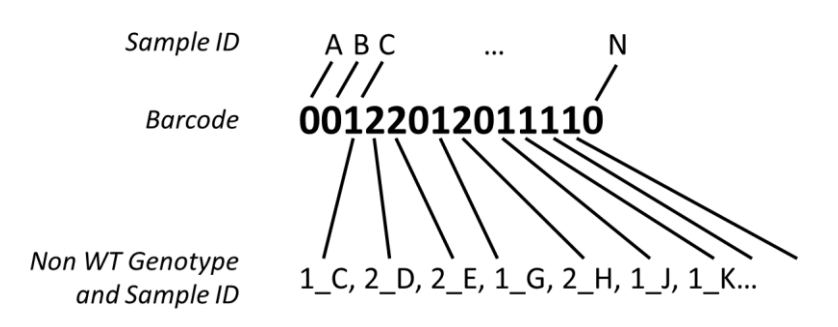

As an example, this allows users to quickly know in which samples a single variation belongs. This can be useful in case of rare variants and potential pathogenic mutations.

## f) Absence of annotations

<span id="page-17-0"></span>It is to notice that when no annotation is available for a specific column, the empty value is set to "NA". Exception is made for several numerical columns (including the frequency, read depth or count related columns: *rsMAF, alleleFrequency, 1000g\_AF, gnomadAltFreq\_all, gnomadReadDepth, gnomadHomCount…*) where "-1" is used that allows the user to further filter information without losing data.

## <span id="page-17-1"></span>5. SCORING

VaRank uses the variation type (i.e. substitution, deletion, insertion, duplication) and the coding effect to score. The VaRank scoring is categorized from the most likely to the less likely pathogenic state as follows (score into parenthesis): known mutation (110), stop gain (100), frameshift (100), essential splice site (2 first bases before and after the exon) (90), start loss (80), stop loss (80), intron-exon boundary (donor site is -3 to +6, acceptor site -12 to +2) (70), missense (50), splice site creation (40), strong or weak splice site activation (40, 35), in-frame (30), deep intronic changes (25), synonymous coding (10), exonic or intronic changes (2) and 3'/5' UTR (1). Each category is further described in the USAGE/OPTIONS section and each score can be changed.

Each specific variant score is further adjusted using additional information. For this, variants are assessed at the genomic level (phastCons) and at the protein level (SIFT and if installed PolyPhen-2), and an adjustment score (0 or +5) is added to the relevant category. The adjustment score can be changed by the user.

To ensure the best use of SIFT predictions, the deleterious status is only taken if the SIFT median value is comprised between [2.75-3.5].

Scores in bold reflect score values after the adjustment score is applied. 1/ Each variant score is adjusted (+5) if high conservation at the genomic level is observed (phastCons cutoff >0.95). 2/ Missense scores are adjusted (+5) for each deleterious prediction (SIFT and/or PPH2).

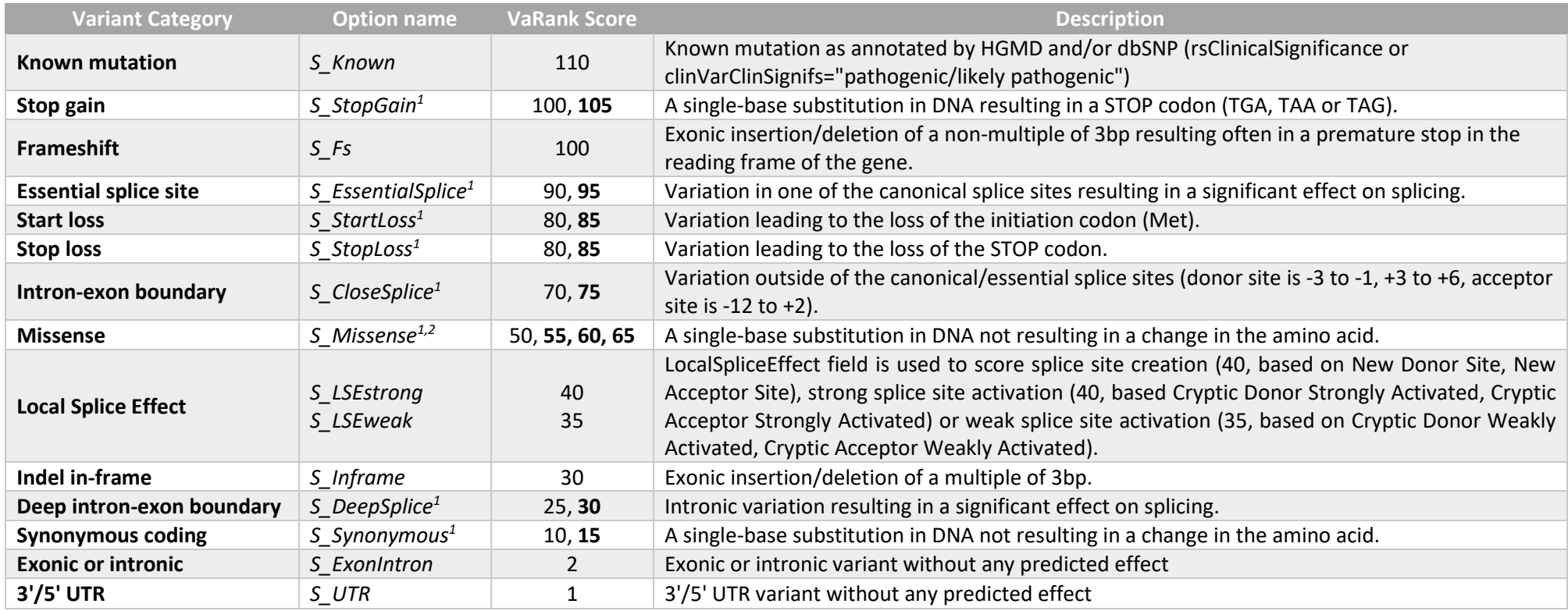

# <span id="page-19-0"></span>6. PHENOTYPE-DRIVEN ANALYSIS POWERED BY EXOMISER

To score genes overlapped with a SNV/indel on biological relevance to the individual phenotype, VaRank rely on Exomiser (Smedley et al., 2015) and HPO (Köhler et al., 2019).

This can be done using the configfile by simply reporting the HPO terms of each sample. The HPO terms must be a comma, semicolon or space separated values list. As an example, 2 samples are described as follow in the configfile:

```
#----------------------------
# Phenotype-driven analysis :
#----------------------------
sample = Sample1
HP:0000510,HP:0001513,HP:0001249 
sample = Sample2
HP:0004322,HP:0001251
```
For a given phenotype, a HPO-based score corresponding to a damaging probability is provided for each gene overlapped with an SNV/indel so that:

- Genes previously associated with disease can be highlighted easily
- Genes not previously associated with disease can be highlighted
- Genes associated with diseases that have little or no similarity to the observed phenotypes can be removed along

For each variant, only the first gene described is scored and annotated by Exomiser (Exomiser gene pheno score, Human pheno evidence, Mouse pheno evidence and Fish pheno evidence).

#### **HPO:**

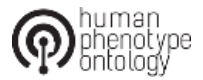

VaRank uses the Human Phenotype Ontology (version reported in the VaRank output). Find out more at [http://www.human-phenotype-ontology.org.](http://www.human-phenotype-ontology.org/)

Please cite the 2 following articles if you use these phenotype data in your work:

- Next-generation diagnostics and disease-gene discovery with the Exomiser. Smedley D., *et al*, Nature Protocols (2015) [doi:10.1038/nprot.2015.124](https://doi.org/10.1038/nprot.2015.124)
- Expansion of the Human Phenotype Ontology (HPO) knowledge base and resources. Köhler S., *et al*, Nucleic Acids Research (2019) [doi: 10.1093/nar/gky1105](https://doi.org/10.1093/nar/gky1105)

#### **Usage:**

The user describe in the configfile a human phenotype for each patient as a list of HPO terms. The HPO terms need to be as specific as possible.

According to our own (limited) experience, a known disease gene with an Exomiser gene pheno score >= 0.7 can be considered to be associated with the disease. For a gene that has not been previously associated with a disease, the threshold can be lowered to 0.5.

If not provided, the Exomiser gene pheno score is set to "-1.0".

# <span id="page-20-0"></span>7. USAGE / OPTIONS

A tutorial together with examples are available on the website to further describe the use of VaRank. To run VaRank, the default command line is the following:

\$VARANK/bin/VaRank -vcfdir '/Path/To/The/Directory/Containing/vcf/files' >& log.log &

#### The command line can be completed by the list of options described below or modified in the configfile. To show the options simply type:

\$VARANK/bin/VaRank –help or \$VARANK/bin/VaRank

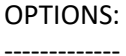

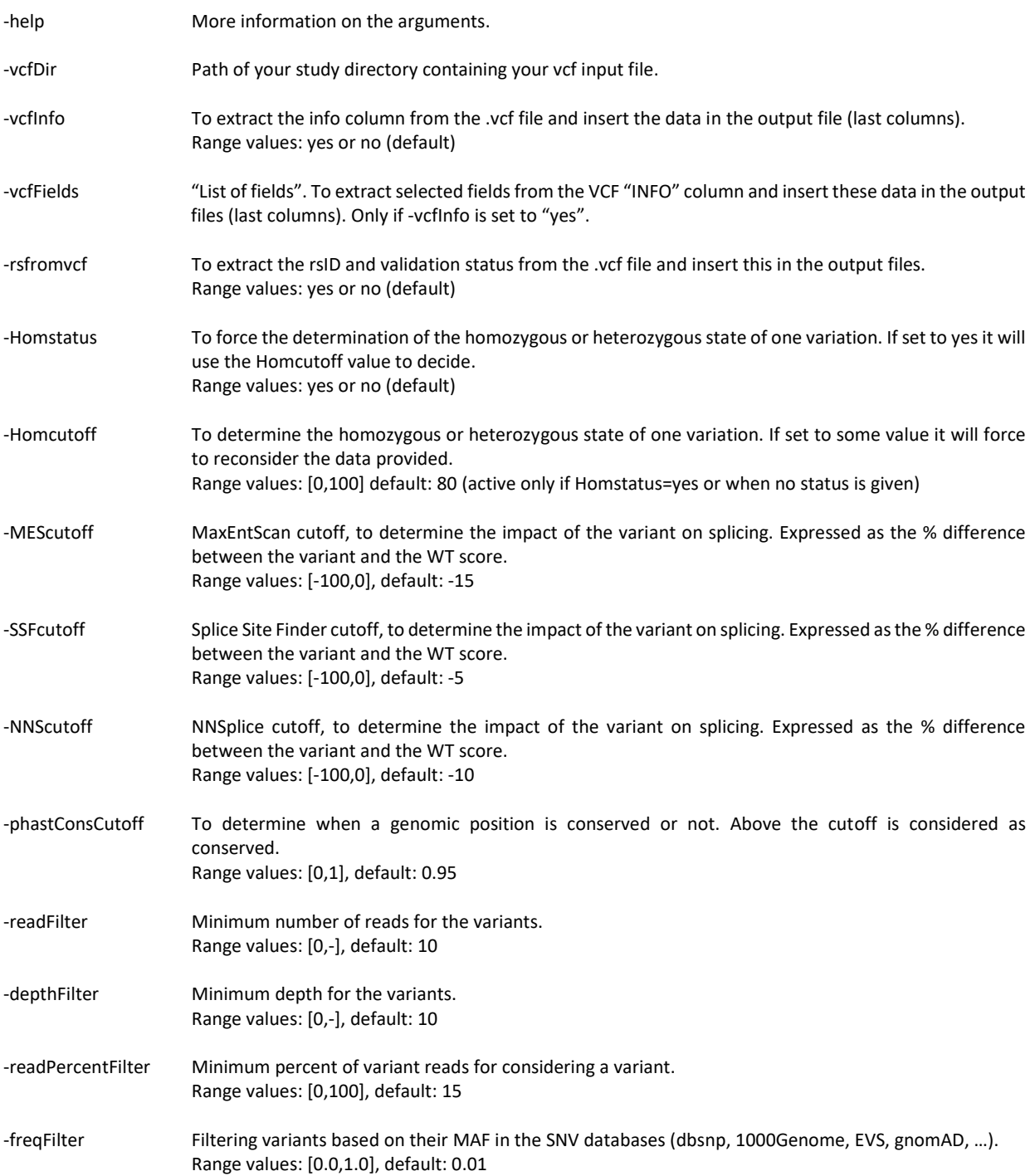

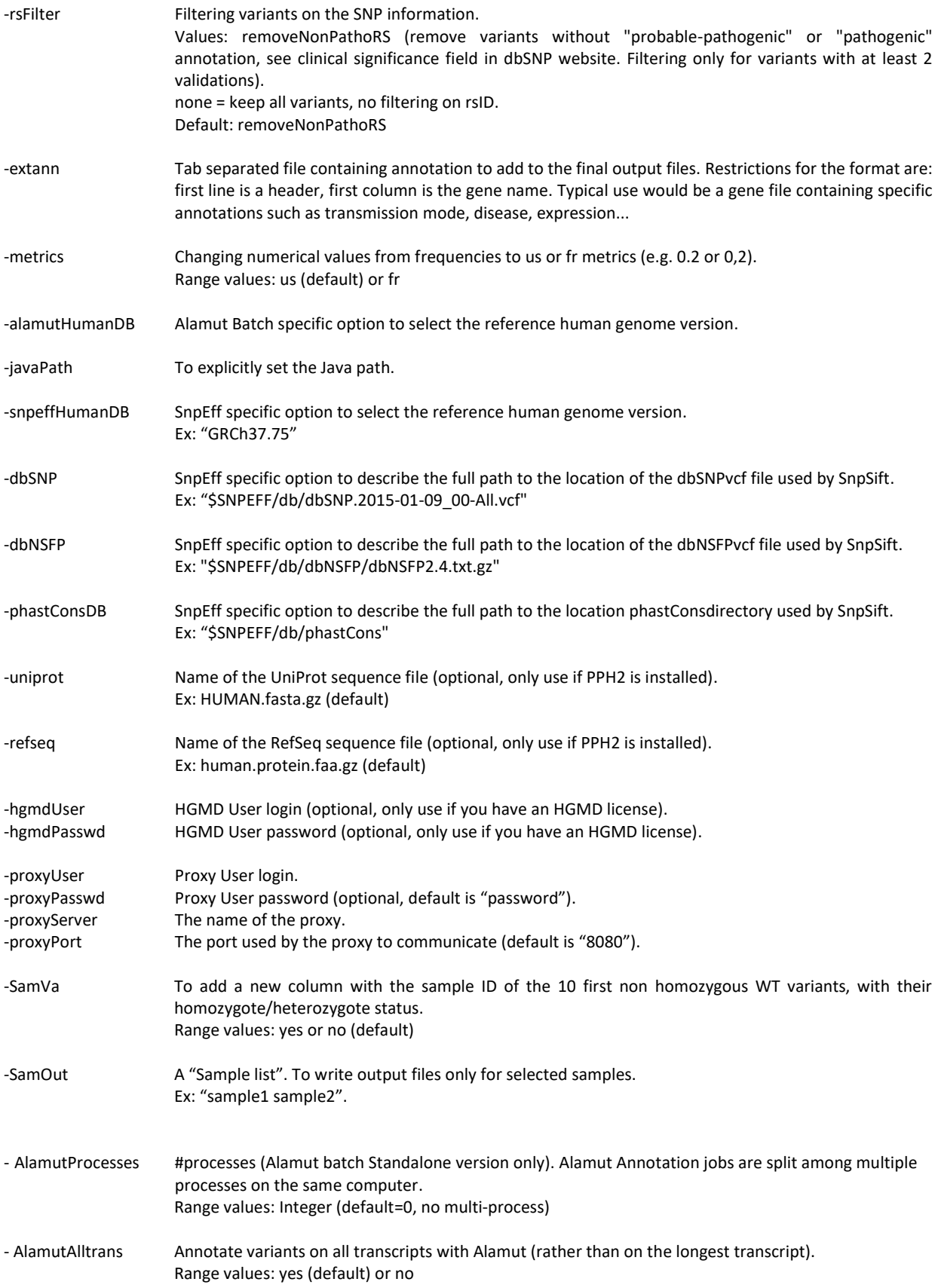

The following options are provided to adapt the scoring scheme to the users:

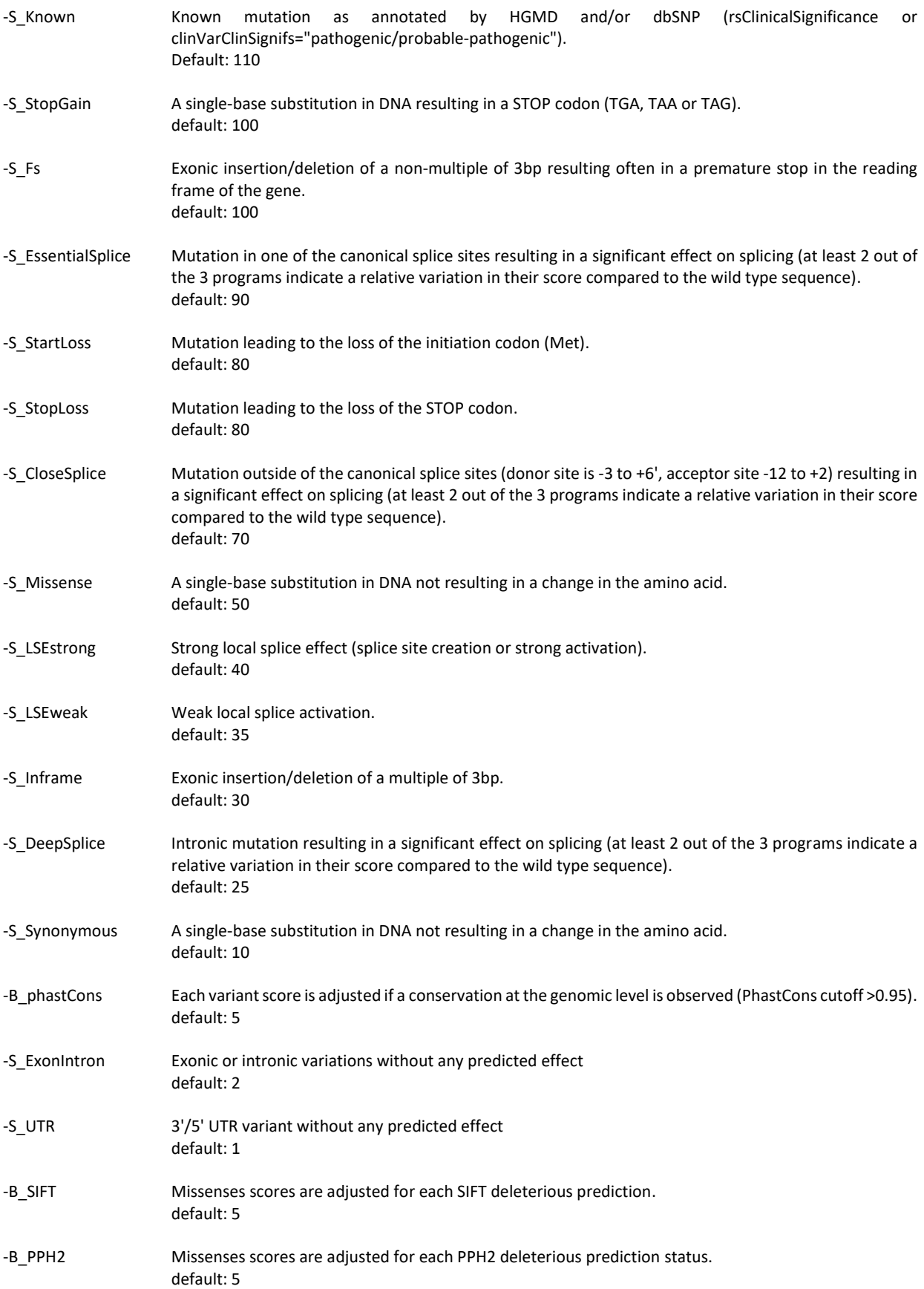

## <span id="page-23-1"></span><span id="page-23-0"></span>9. REMARKS

## a) EVS dataset

A high false positive variant calls has been observed for indels in the EVS dataset, leading to unexpectedly highly frequent (>1%) frameshifts in gene known to cause rare diseases. Therefore, we have decided to remove the EVS dataset from the outputs starting from version 1.4 and from the automatic filtering steps.

## b) dbSNP MAF

<span id="page-23-2"></span>Since the minor allele frequency described in the dbSNP database (MAF, see [http://www.ncbi.nlm.nih.gov/projects/SNP/docs/rs\\_attributes.html\)](http://www.ncbi.nlm.nih.gov/projects/SNP/docs/rs_attributes.html) does not necessary represent the variation that is being observed in the vcf file being annotated but rather one at the position, we only filter on this if the allele is the same.

## c) gnomAD FILTER

<span id="page-23-3"></span>Using the gnomAD database, when available we only filter variation when marked "PASS" in the "gnomadFilter" field.

## d) Filtered output files

<span id="page-23-4"></span>The "filtered" files can be considered as very stringent filtering step to ensure a very quick first analysis of the data. Users can always modify the default parameters.

## e) Variant annotated on several transcripts of a same gene

<span id="page-23-5"></span>For a variant annotated on several transcripts of a same gene, keep (i) the transcript annotation with the best score or (ii) with an equal score the longest transcript annotation

## <span id="page-23-6"></span>10. FAQ

#### **Q: How to cite VaRank in your work?**

A: If you are using VaRank, please cite our work using the following reference:

Geoffroy V.\*, Pizot C.\*, Redin C., Piton A., Vasli N., Stoetzel C., Blavier A., Laporte J. and Muller J. **VaRank: a simple and powerful tool for ranking genetic variants.** PeerJ. 2015. (10.7717/peerj.796)

#### **Q: What are the WARNINGs that VaRank mention while running?**

A: VaRank writes to the standard output the progress of the analysis including warnings about issues or missing information that can be either blocking or simply informative. More specifically while loading the VCF file(s) specific information are under survey such as VCF format consistency, patient redundancy, the total and variant read depth, the genotype, the indels. Any surveyed default will be reported to the user.

#### **Q: I want to run a VaRank analysis again, what shall I do?**

A: Simply remove all output files (\*.tsv) and type the new command line. All annotations will be kept and the analysis should be done very quickly.

## **Q: I have already computed 5 samples in my analysis and I want to add 10 more, what should I do?**

A: Considering no updated version of any annotation source or VaRank available, you can simply add the new vcf files to the already computed ones, remove all output files (\*.tsv) and rerun VaRank. VaRank will only recompute the missing annotations and will save you the computation time of reannotating multiple times the same variants.

### **Q: How are the variant homozygous or heterozygous status reported?**

A: VaRank trust by default the zygosity status provided by the vcf and report this in the column "*Zigosity*" in the output files. Nonetheless, in the case when no data is provided but total and variant depth of coverage is available, VaRank recompute this by applying the simple rule everything  $\geq$ = Homcutoff (default 80% see options) is homozygous and the rest is heterozygous. In order to clearly show difference with other variants those recomputed will be noted "hom?" or "het?". The same rule is applied when using the option "-Homstatus" except that variant are noted "hom" or "het".

#### **Q: In the output files, some values are set to "NA"?**

A: When for a specific type of annotation no information is available then the empty value is set to "NA" (e.g. Not Available). Exception is made for several numerical columns (including *rsMAF, gnomAD frequencies…*) where "-1" is used that allows the user to further filter information without losing data.

## **Q: When PolyPhen-2 prediction are running?**

A: Depending on the annotation engine PPH2 either needs to be installed separately (Alamut Batch) or is already integrated (SnpEff). Nevertheless, one can still have SnpEff installed and a local installation of PPH2. If the 2 programs are installed and properly setup for the use in VaRank, despite the fact that SnpEff annotations might already contain PPH2 predictions, the local PPH2 installation will be used. If this is not your intention simply unset PPH2 environment variable

## **Q: If SNPEFF and ALAMUT environment variables are both set, what annotation engine is running?** A: By default, the Alamut annotation engine is used.

#### **Q: I do have a proxy, how can I deal with this?**

A: if you use Alamut Batch, 4 parameters can be used to allow the program to connect to the internet via the proxy. Depending on your setup (white list or not), you can add the servers name (proxyServer), the port (proxyPort), the user (proxyUser) and corresponding password (proxyPasswd). Please be aware that the command line will be launched with this information. If your configuration allows the use of only you user ID, the password will be set by default to the following value "default".

#### **Q: Why can we have several genes in the annotation of one variation?**

In some cases, one variation can be annotated using several genes. This happens when overlapping genes exist. VaRank selects the most pathogenic annotation and thus the first gene described is the one corresponding to this situation. VaRank keep all the other gene names. In the following example, BBS1 is the gene in consideration for the annotation of the considered variation but as indicated in the column "Gene" there is a second gene that is DPP3:11\_66277969\_C\_T BBS1/DPP3

#### **Q: What do the OMIM Inheritance annotations mean?**

- AD = "Autosomal dominant"
- AR = "Autosomal recessive"
- XLD = "X-linked dominant"
- XLR = "X-linked recessive"
- YLD = "Y-linked dominant"
- YLR = "Y-linked recessive"
- XL = "X-linked"
- YL = "Y-linked"